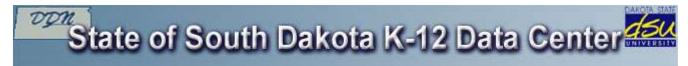

Frequently Asked Questions - FAQ 1011

Category: Web

## **FAQ 1011**

#### Question:

I am a South Dakota K-12 Educator. How do I request a SharePoint site?

#### Answer:

### To request webspace:

- 1. Sign into the members.k12.sd.us website.
- 2. The Personal tab should be selected.
- 3. Click on Web Services.

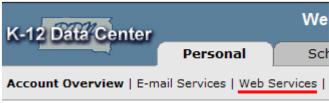

# If you do not have a web site hosted by the K-12 Data Center:

1. The following screen will appear. Click **Request SharePoint Site**.

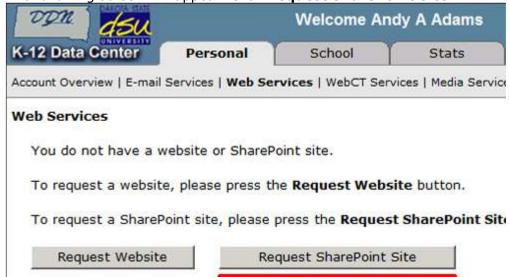

2. Read through the agreement and click I Agree.

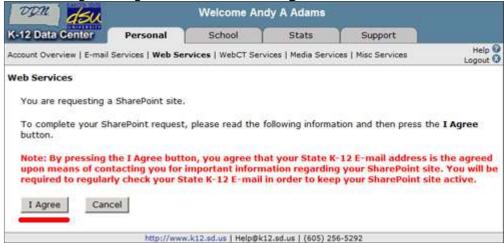

### If you already have a web site hosted by the K-12 Data Center:

1. The following screen will appear. Click Request SharePoint Site.

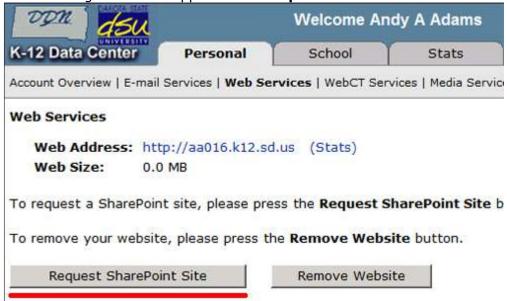

- 2. Read through the agreement.
- 3. Select one of the following options:
  - Choose Do not make my website files available for me to download to discard the contents of the old FrontPage website.
  - Choose Make my website files available for me to download for the next 30 days to preserve the contents of the old FrontPage website for 30 days.
- 4. Click I Agree.

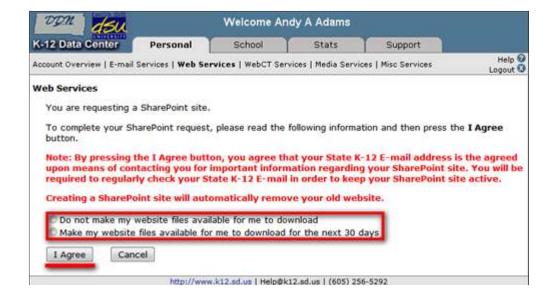

You will be notified at your State K-12 e-mail address when the website has been completed.

**Note:** The turn around time for creating a website is one business day. However, during a normal business day websites are created as soon the requests are received. If you have not received confirmation within two business days, please e-mail Help@k12.sd.us. All information concerning your web site will be sent to your South Dakota State K-12 E-mail address.